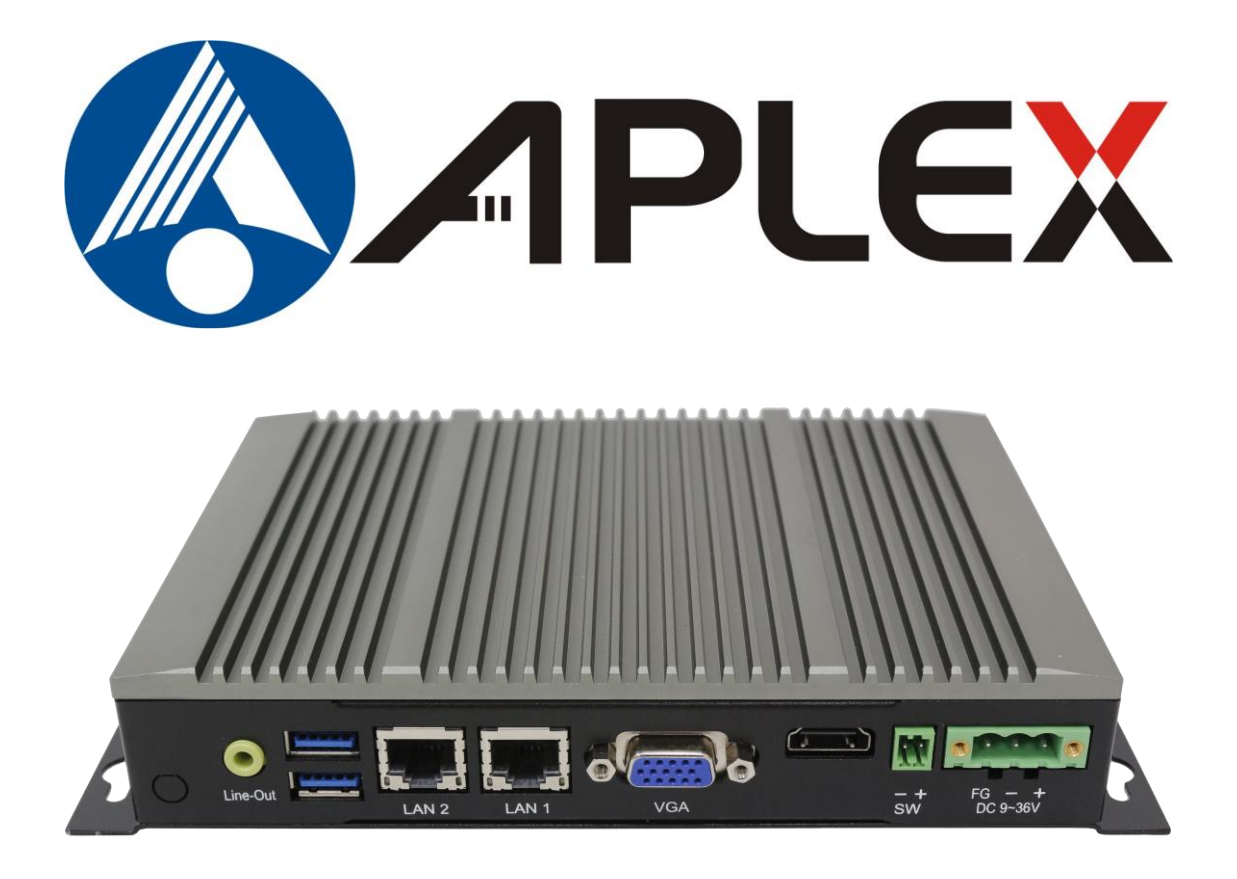

# **AVS-300**

## **Industrial Machine Vision Controller User Manual**

#### **Release Date Revision**

**Jul. 2021 V1.1**

**®2021 Aplex Technology, Inc. All Rights Reserved. Published in Taiwan Aplex Technology, Inc. 15F-1, No.186, Jian Yi Road, Zhonghe District, New Taipei City 235,Taiwan** Tel: 886-2-82262881 Fax: 886-2-82262883 E-mail: **[aplex@aplex.com.tw](mailto:aplex@aplex.com.tw)** URL: [www.aplex.com.tw](http://www.aplex.com.tw/)

# **Revision History**

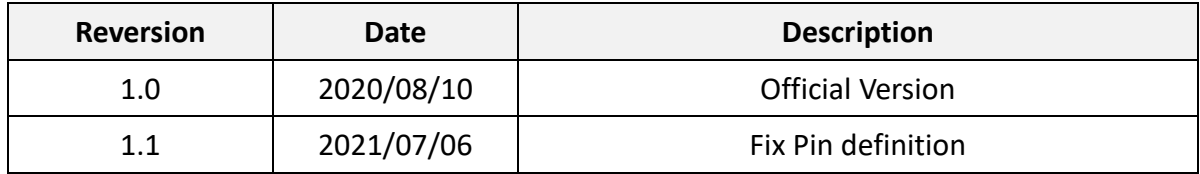

# <span id="page-2-0"></span>Warning!

This equipment will generate, use and radiate radio frequency energy and if not installed and used in accordance with the instructions manual, it may cause interference to radio communications. It has been tested and found to comply with the limits for a Class A computing device pursuant to FCC Rules, which is designed to provide reasonable protection against such interference when operated in a commercial environment. Operation of this equipment in a residential area is likely to cause interference in which case the user with its own expense will be required to take whatever measures may be required to correct the interference.

Electric Shock Hazard – Do not operate the machine with its back cover removed. There are dangerous high voltages inside.

### <span id="page-3-0"></span>**Packing List**

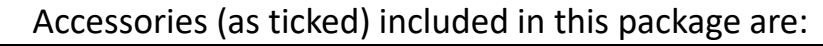

□ Adaptor

 $\Box$  Driver & manual CD disc

□ Other.\_\_\_\_\_\_\_\_\_\_\_\_\_\_\_\_\_\_\_(please specify)

### <span id="page-4-0"></span>**Safety Precautions**

Follow the messages below to prevent your systems from damage:

- ◆ Avoid your system from static electricity on all occasions.
- 
- ◆ Prevent electric shock. Don't touch any components of this card when the card is power-on. Always disconnect power when the system is not in use.
- ◆ Disconnect power when you change any hardware devices. For instance, when you connect a jumper or install any cards, a surge of power may damage the electronic components or the whole system.

# **Table of Contents**

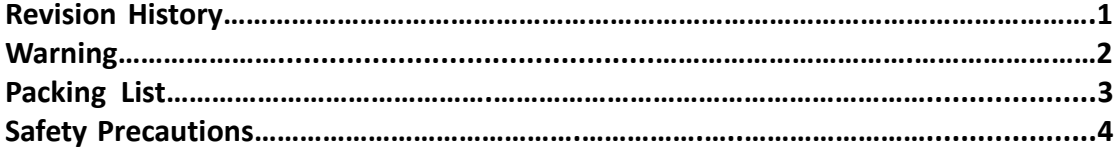

### <span id="page-5-0"></span>**Chapter 1** Getting Started

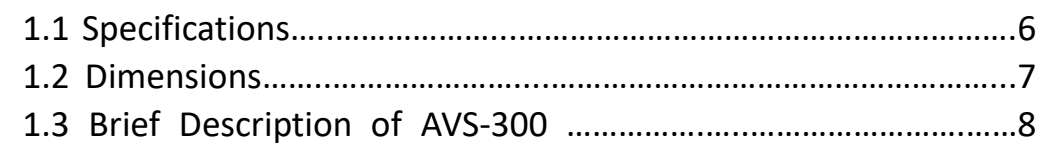

### <span id="page-5-1"></span>**Chapter 2** Hardware

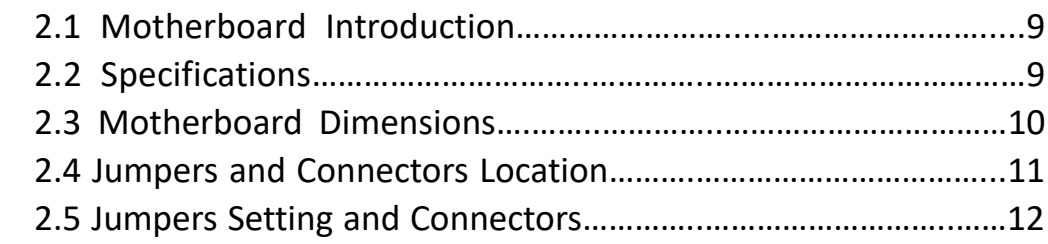

### <span id="page-5-2"></span>**Chapter 3** BIOS Setup

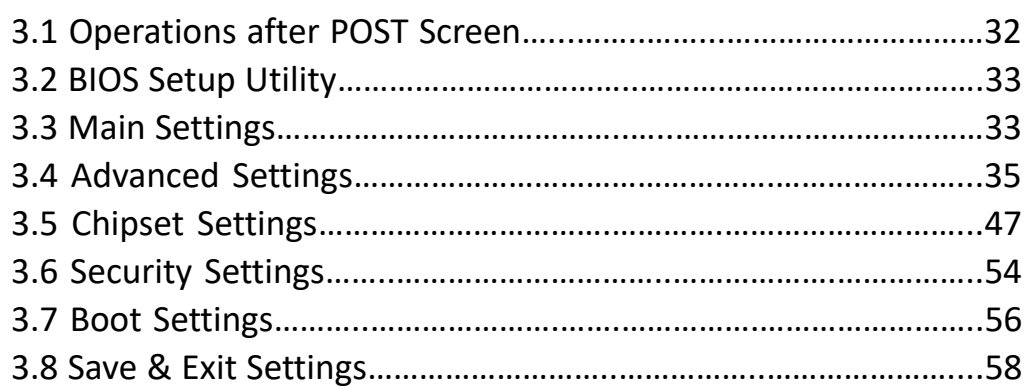

### <span id="page-6-1"></span><span id="page-6-0"></span>**1.1 [Specifications](#page-5-0)**

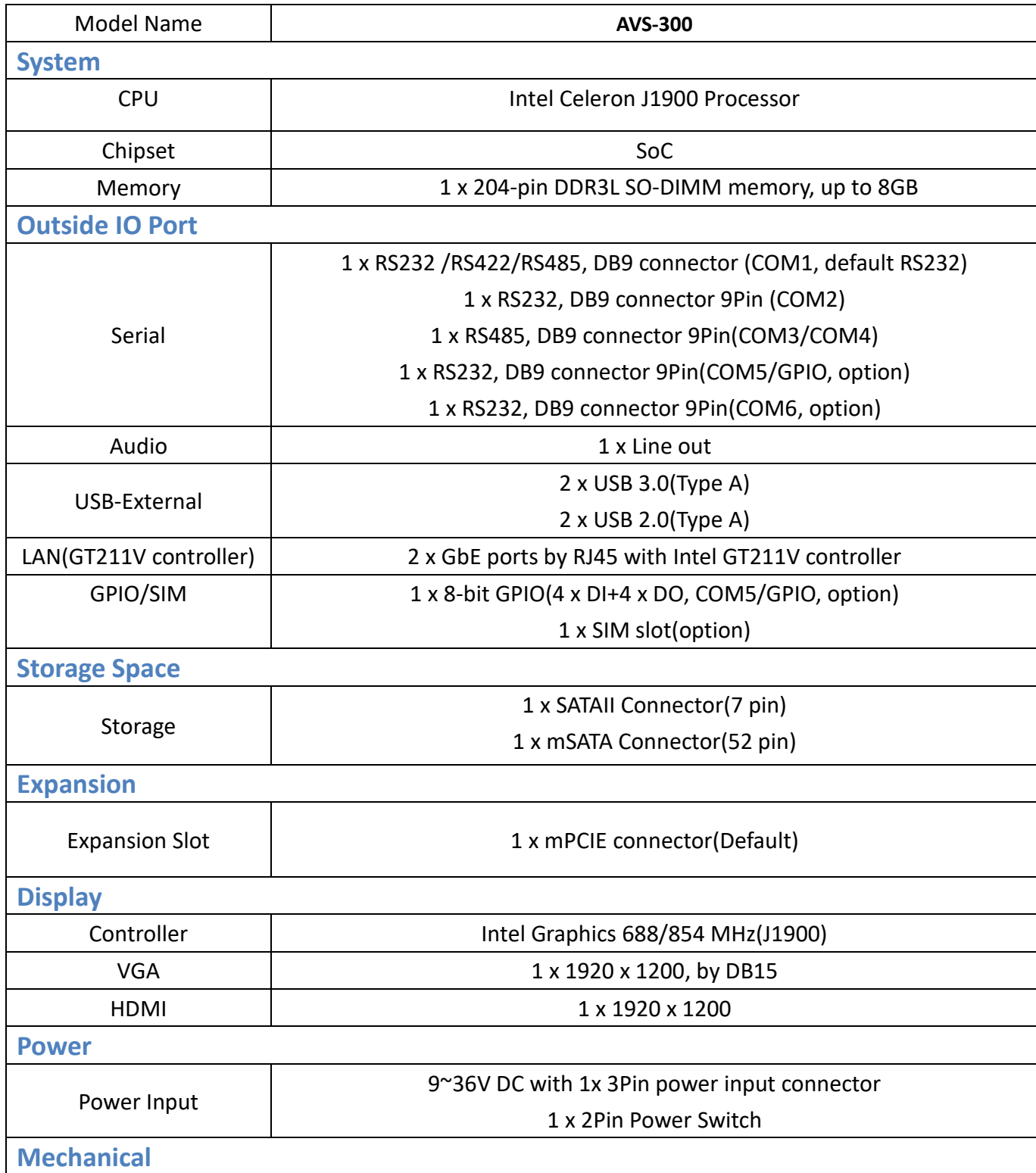

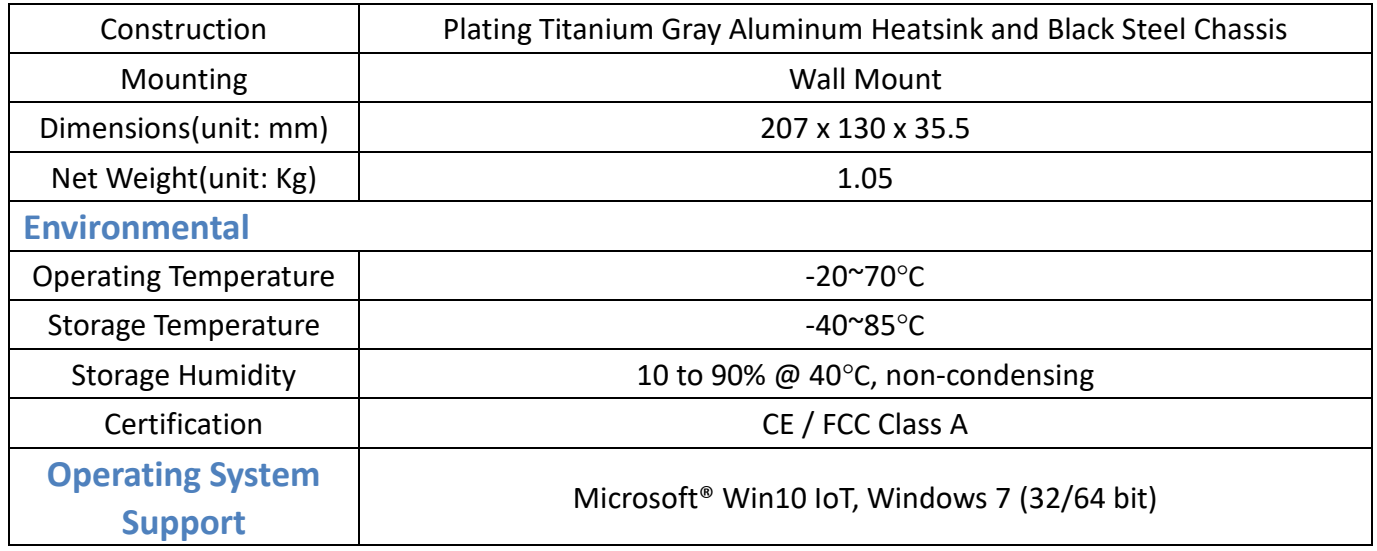

### <span id="page-7-0"></span>**1.2 [Dimensions](#page-5-0)**

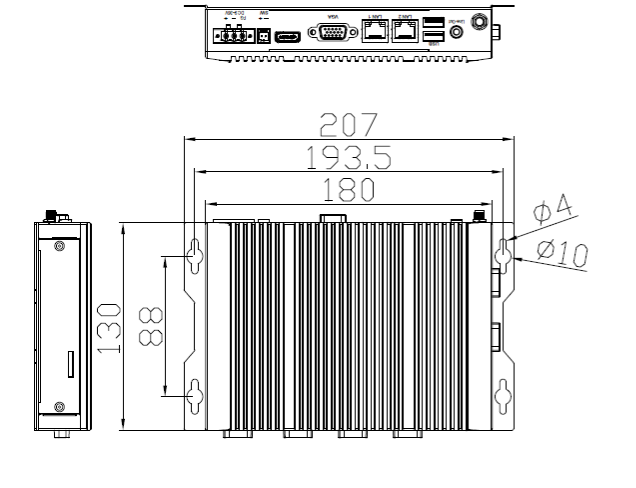

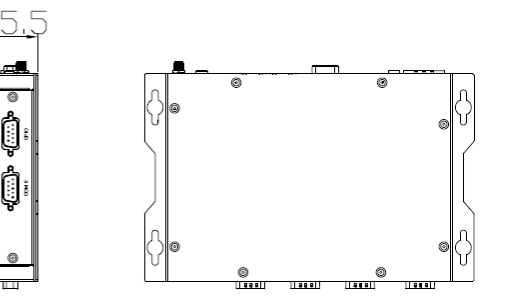

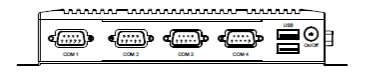

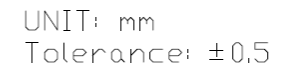

**Figure 1.1: Dimension of AVS-300**

### <span id="page-8-0"></span>**1.3 [Brief Description of AVS](#page-5-0)-300**

AVS-300 is fanless-design high-efficiency BOX PC, powered by Intel Celeron J1900 Processor and supports 1 x 204-pin DDR3 SO-DIMM memory up to 8GB. It comes with multiple choices of USB 3.0 Type A and USB 2.0 Type A, LAN, VGA, HDMI, COM ports, and 1 x audio line-out for AVS-300. AVS-300 supports SATAII, mSATA connectors and SIM slot for storage use, and 9~36V DC wide-ranging power input. AVS-300 has 1x mPCIE slot for expansion and it is plating titanium gray aluminum heatsink and black steel chassis designed. AVS-300 can be wall mounted, and it works well with our other products and they can provide an absolute easy way to perform control maintenance.

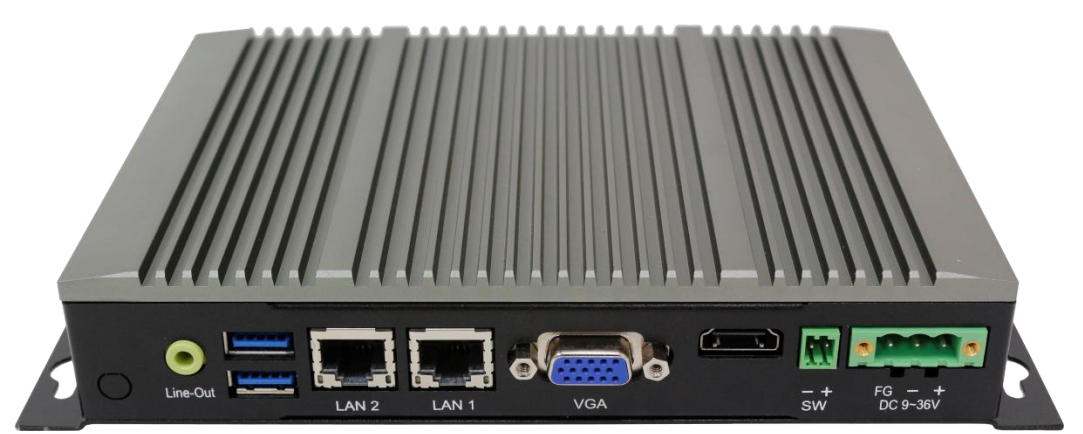

**Figure 1.2: Front view of AVS-300**

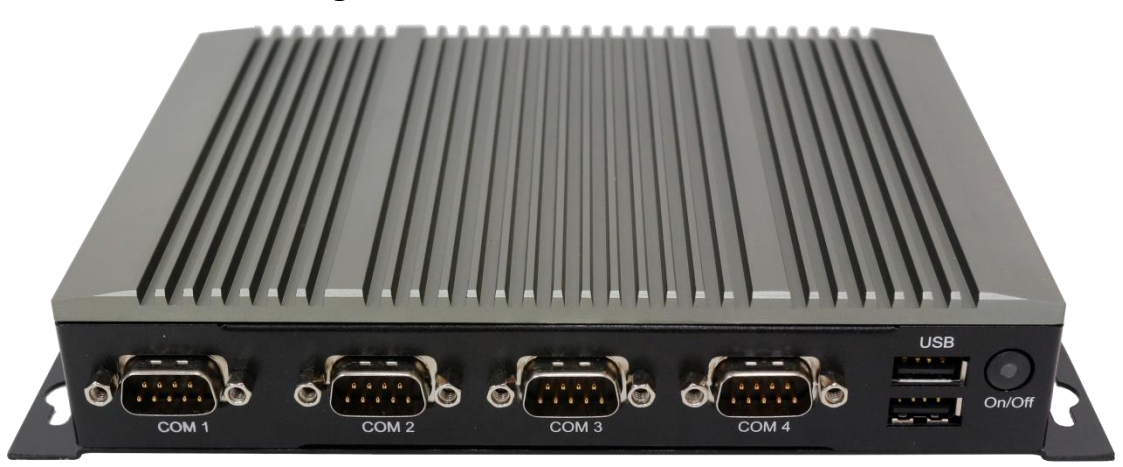

**Figure 1.3: Rear view of AVS-300**

### <span id="page-9-1"></span><span id="page-9-0"></span>**[2.1 Motherboard](#page-5-1) Introduction**

SBC-7821 provides Intel Celeron J1900 processor and works well with AVS-300, which provides abundant peripheral interfaces to meet the needs of different customers. Also, SBC-7821 features various COM ports and GPIO choices. To satisfy the special needs of high-end customers, SBC-7821 is designed with 120-pin PCIe x 16 socket extension interface. The product is widely used in various sectors of industrial control.

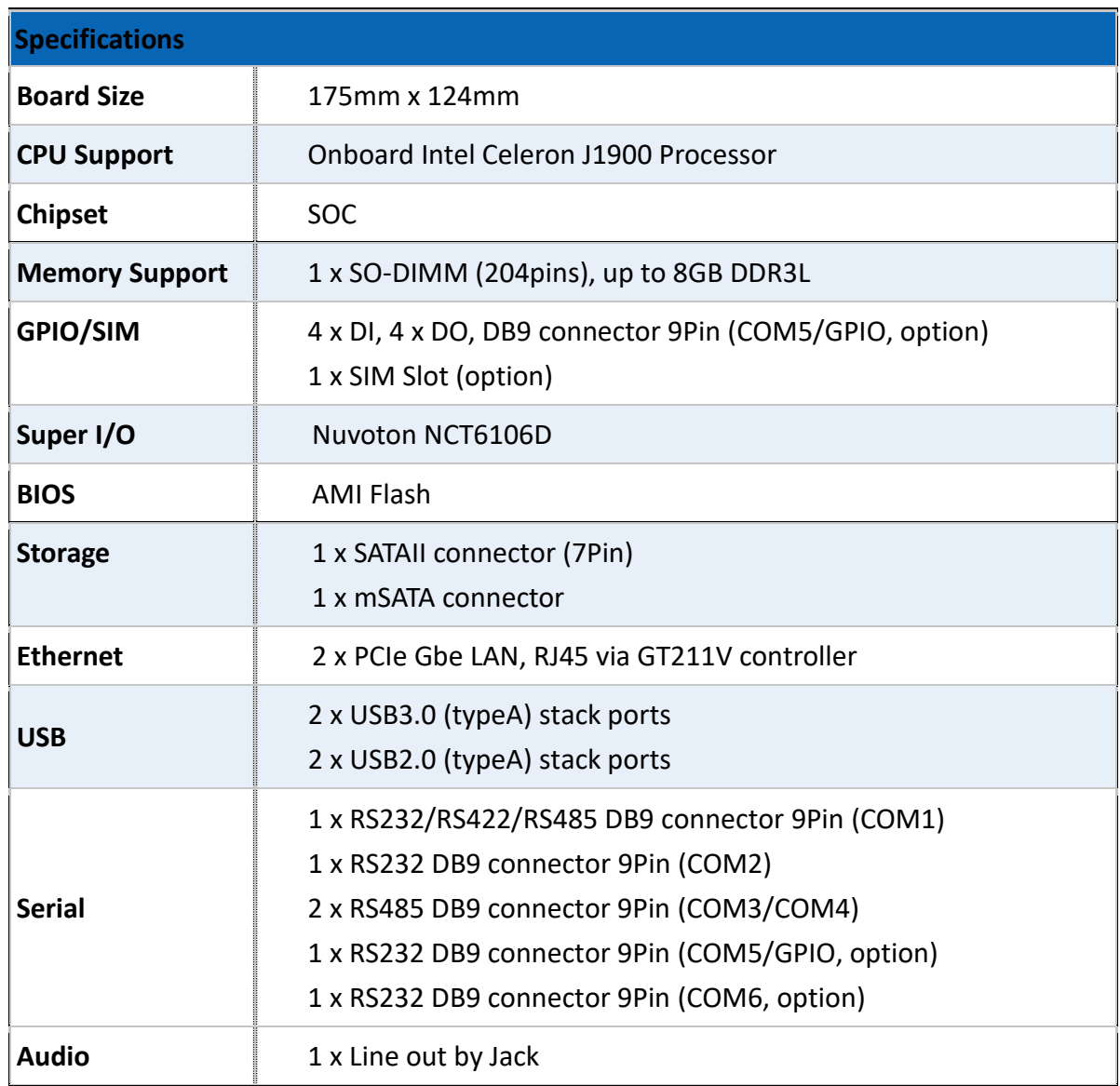

### <span id="page-9-2"></span>**2.2 [Specifications](#page-5-1)**

**AVS-300 Machine Vision User Manual** 9

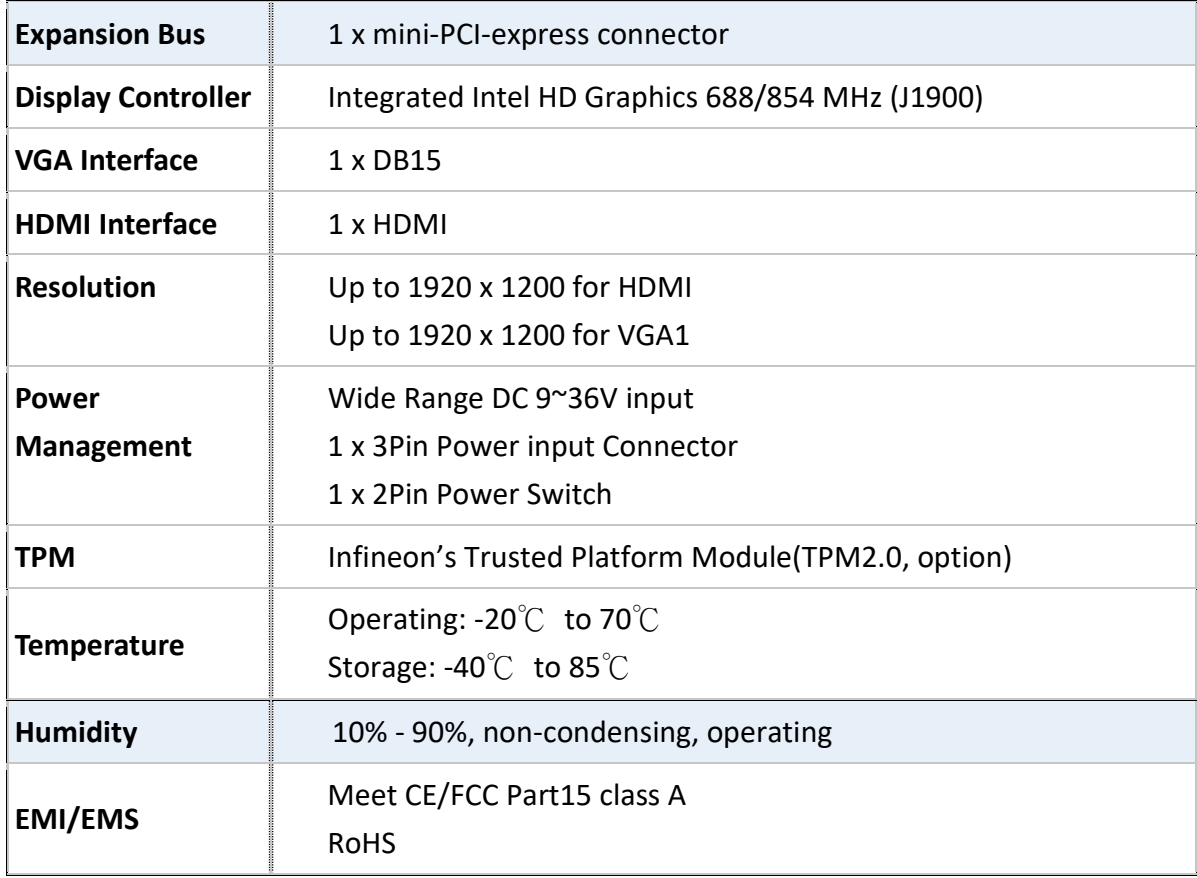

### **2.3 Motherboard Dimension (SBC-7821)**

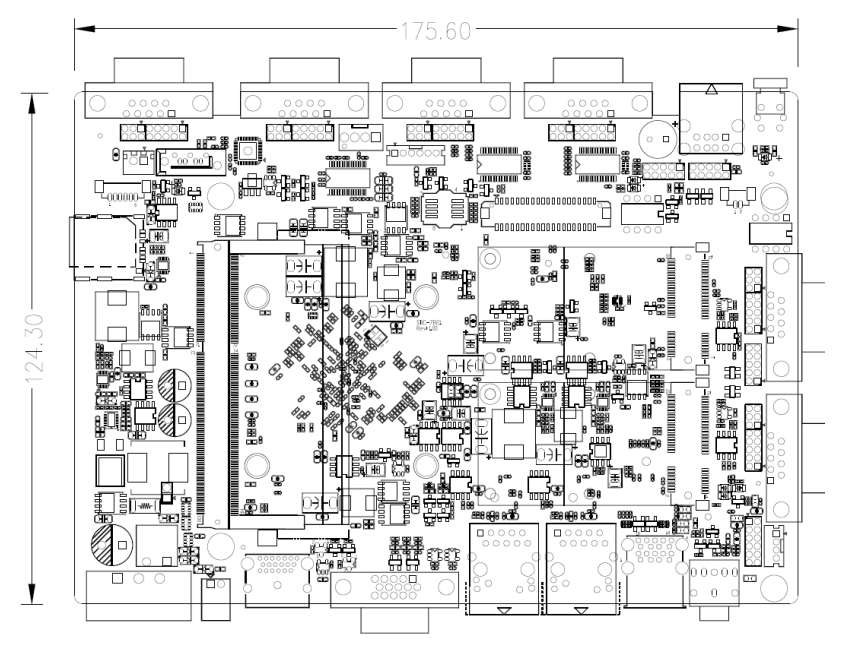

(Unit: mm) **Figure 2.1: Motherboard SBC-7821 Dimensions**

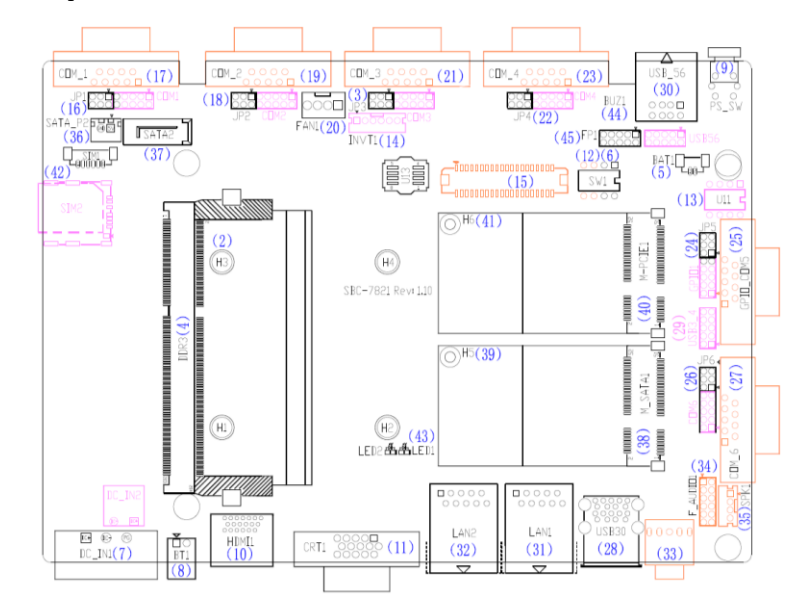

### <span id="page-11-0"></span>**2.4 [Jumpers and Connectors Location](#page-5-1)**

**Figure 2.2: Jumpers and Connectors Location- Board Top**

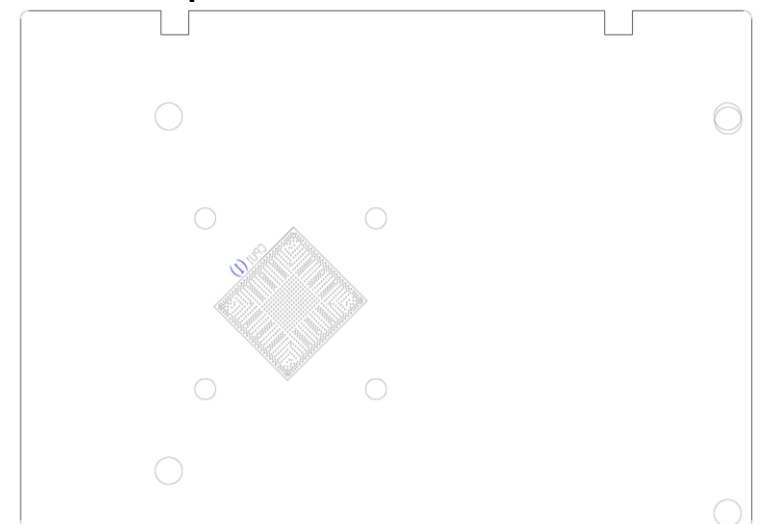

<span id="page-11-1"></span>**Figure 2.3: Jumpers and Connectors Location- Board Bottom**

### **2.5 [Jumpers Setting and Connectors](#page-5-1)**

#### **1. CPU1:**

(FCBGA1170), onboard Intel Bay trail-I/M Processors.

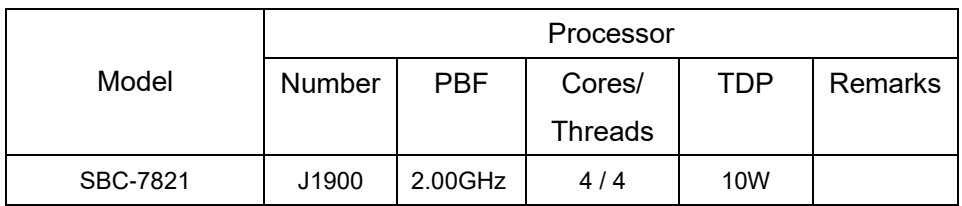

#### **2. H1/H2/H3/H4(CPU SCREW HOLES):**

CPU FAN SCREW HOLES, four screw holes for fixed CPU Cooler assemble.

#### **3. FAN1(option):**

(2.54mm Pitch 1x4 Pin Header),Fan connector, cooling fans can be connected directly for use. You may set the rotation condition of cooling fan in menu of BIOS CMOS Setup.

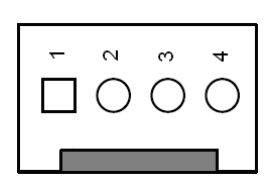

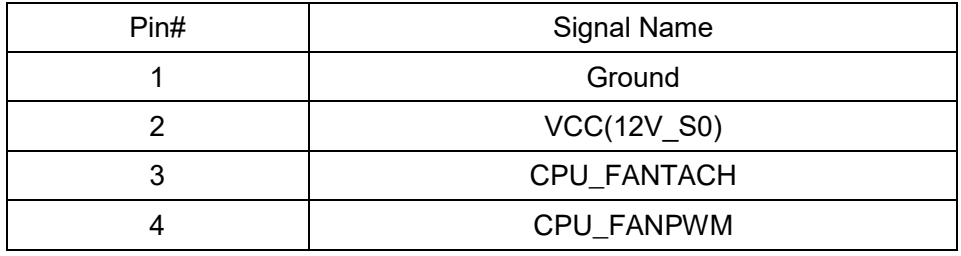

Note:

Output power of cooling fan must be limited under 5W.

#### **4. DDR3:**

(SO-DIMM 204Pin socket), DDR3L memory socket, the socket is located at the top of the board and supports 204Pin 1.35V DDR3L 1333MHz FSB SO-DIMM memory module up to 8GB.

#### **5. BAT1 :**

(1.25mm Pitch 1x2 wafer Pin Header) 3.0V Li battery is embedded to provide power for CMOS.

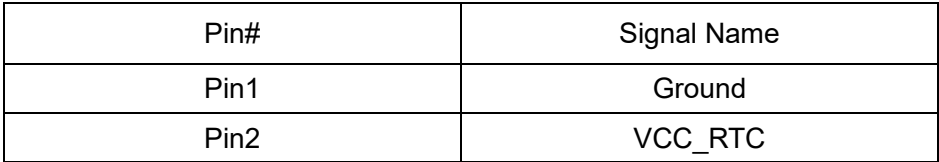

#### **6. SW1-1,SW1-2:**

(Switch), PWRBTN-ON and Auto Power on jumper setting**.**

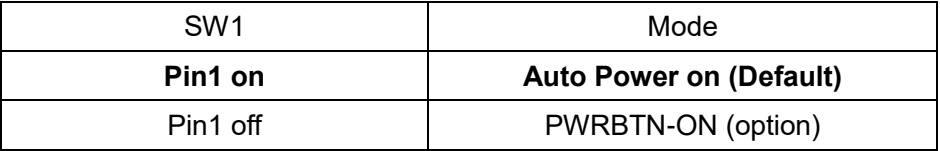

CMOS clear switch, CMOS clear operation will permanently reset old BIOS settings to factory defaults.

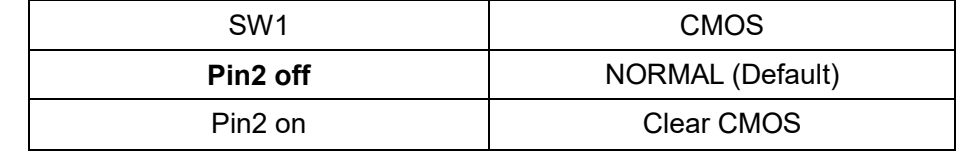

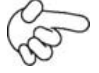

#### **Procedures of CMOS clear:**

a) Turn off the system and unplug the power cord from the power outlet.

b) To clear the CMOS settings, use the switch to Pin2 on for about 3 seconds then move the switch Pin2 off.

c) Power on the system again.

d) When entering the POST screen, press the <DEL> key to enter CMOS Setup Utility to load optimal defaults.

e) After the above operations, save changes and exit BIOS Setup.

#### **7. DC\_IN1:**

(5.08mm Pitch 1x3 Pin Connector),DC9~36V System power input connector.

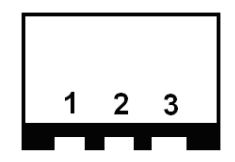

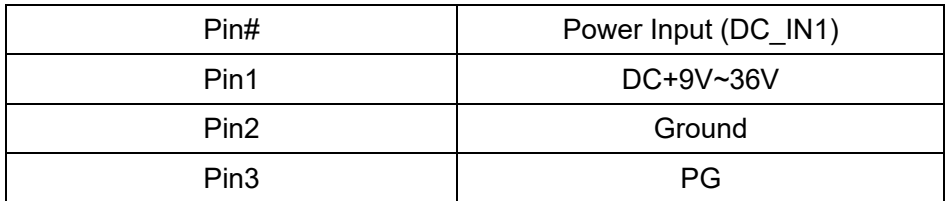

#### **8. BT1:**

(2.0mm Pitch 1x2 Wafer Pin Header),**Power on/off**, They are used to connect power switch button. The two pins are disconnected under normal condition. You may short them temporarily to realize system startup & shutdown or awaken the system from sleep state.

#### **9. PS\_SW:**

**PS\_SW: Power on/off Button**, They are used to connect power switch button. The two pins are disconnected under normal condition. You may short them temporarily to realize system startup & shutdown or awaken the system from sleep state.

**PWR LED:** POWER LED status.

#### **10. HDMI1:**

(HDMI 19P Connector), High Definition Multimedia Interface connector.

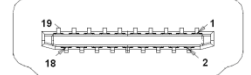

#### **11. CRT1:**

(CRT Connector DB15),Video Graphic Array Port, provide high-quality video output.

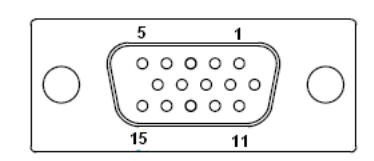

#### **12. SW1-3,SW1-4(option):**

(Switch),18bit or 24bit LVDS setting**.**

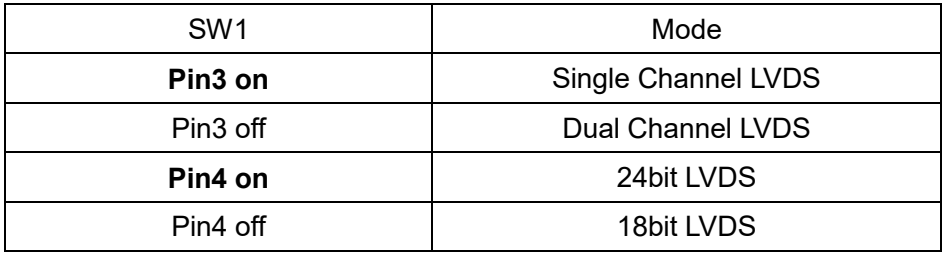

#### **13. U11(option):**

AT24C02-DIP8,The EEPROM IC(U11) is the set of LVDS resolution. If you need other resolution settings, please upgrade U11 data.

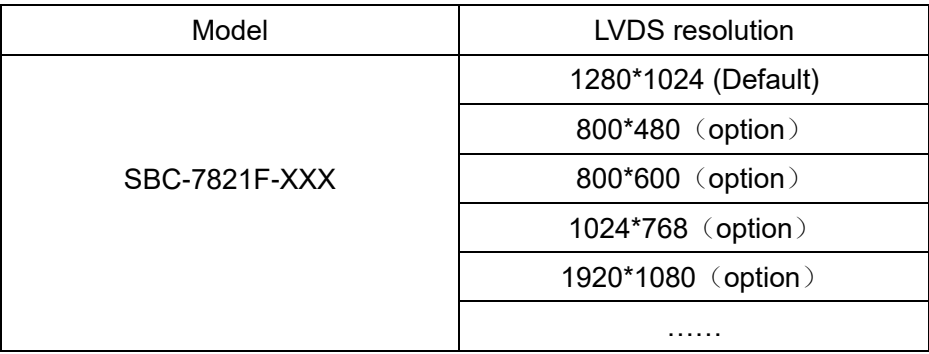

#### **14. INVT1(option):**

(2.0mm Pitch 1x6 wafer Pin Header), Backlight control connector for LVDS.

![](_page_16_Picture_262.jpeg)

#### **15. LVDS1(option):**

(1.25mm Pitch 2x20P Connector,DF13-40P),For 18/24-bit LVDS output connector,Fully supported by Parad PS8625(DDI1 to LVDS), the interface features dual channel 24-bit output. Low Voltage Differential Signaling, A high speed, low power data transmission standard used for display connections to LCD panels.

![](_page_16_Picture_263.jpeg)

#### **16. JP1(option):**

(2.0mm Pitch 2x3 Pin Header),COM1 jumper setting, pin 1~6 are used to select signal out of pin 9 of COM1 port.

![](_page_17_Picture_169.jpeg)

#### **17. COM\_1(option) :**

**(Type DB9M),** Serial port, standard DB9 Male serial port is provided to make a direct connection to serial devices. COM1 port is controlled by pins No.1~6 of JP1,select output Signal RI or 5V or 12V, For details, please refer to description of JP1 setting.

![](_page_17_Picture_170.jpeg)

![](_page_18_Picture_144.jpeg)

BIOS Setup:

Advanced/NCT6106D Super IO Configuration/Serial Port 1 Configuration 【RS-422】

![](_page_18_Picture_145.jpeg)

#### **18. JP2(option) :**

(2.0mm Pitch 2x3 Pin Header),COM2 jumper setting, pin 1~6 are used to select signal out of pin 9 of COM2 port.

![](_page_19_Picture_185.jpeg)

#### **19. COM\_2 (option) :**

**(Type DB9M),** Serial port, standard DB9 Male serial port is provided to make a direct connection to serial devices. COM2 port is controlled by pins No.1~6 of JP2,select output Signal RI or 5V or 12V, For details, please refer to description of JP2 setting.

$$
\left(\bigcirc \left(\begin{array}{cc|cc} \circ & \circ & \circ & \circ \\ \circ & \circ & \circ & \circ \\ \circ & \circ & \circ & \circ \end{array}\right) \bigcirc\right)
$$

![](_page_19_Picture_186.jpeg)

![](_page_19_Picture_187.jpeg)

![](_page_20_Picture_192.jpeg)

#### **20. JP3(option) :**

(2.0mm Pitch 2x3 Pin Header),COM3 jumper setting, pin 1~6 are used to select signal out of pin 9 of COM3 port.

![](_page_20_Picture_193.jpeg)

#### **21. COM\_3 (option) :**

**(Type DB9M),** Serial port, standard DB9 Male serial port is provided to make a direct connection to serial devices. COM3 port is controlled by pins No.1~6 of JP3,select output Signal RI or 5V or 12V, For details, please refer to description of JP3 setting.

$$
\left(\bigcirc \left(\begin{array}{ccccc} 1 & \circ & \circ & \circ & \circ \\ \circ & \circ & \circ & \circ & \circ \\ \circ & \circ & \circ & \circ & \circ \\ \circ & \circ & \circ & \circ & \circ \end{array}\right) \circlearrowright
$$

![](_page_20_Picture_194.jpeg)

![](_page_21_Picture_177.jpeg)

#### **22. JP4(option) :**

(2.0mm Pitch 2x3 Pin Header),COM4 jumper setting, pin 1~6 are used to select signal out of pin 9 of COM4 port.

![](_page_21_Picture_178.jpeg)

#### **23. COM\_4 (option) :**

**(Type DB9M),** Serial port, standard DB9 Male serial port is provided to make a direct connection to serial devices. COM4 port is controlled by pins No.1~6 of JP4,select output Signal RI or 5V or 12V, For details, please refer to description of JP4 setting.

![](_page_21_Figure_6.jpeg)

![](_page_21_Picture_179.jpeg)

![](_page_22_Picture_163.jpeg)

![](_page_22_Picture_164.jpeg)

#### **24. JP5(option) :**

(2.0mm Pitch 2x3 Pin Header),COM5 jumper setting, pin 1~6 are used to select signal out of pin 9 of COM5 port.

![](_page_22_Picture_165.jpeg)

#### **25. GPIO\_COM5 (option) :**

**(Type DB9M),** Serial port, standard DB9 Male serial port is provided to make a direct connection to serial devices. COM5 port is controlled by pins No.1~6 of JP5,select output Signal RI or 5V or 12V, For details, please refer to description of JP5 setting.

![](_page_23_Figure_2.jpeg)

![](_page_23_Picture_155.jpeg)

![](_page_23_Picture_156.jpeg)

![](_page_24_Picture_158.jpeg)

#### **26. JP6(option) :**

(2.0mm Pitch 2x3 Pin Header),COM6 jumper setting, pin 1~6 are used to select signal out of pin 9 of COM6 port.

![](_page_24_Picture_159.jpeg)

#### **27. COM\_6 (option) :**

**(Type DB9M),** Serial port, standard DB9 Male serial port is provided to make a direct connection to serial devices. COM6 port is controlled by pins No.1~6 of JP6,select output Signal RI or 5V or 12V, For details, please refer to description of JP6 setting.

$$
\left[\bigcirc\left(\begin{smallmatrix}1&&&&&\\&0&&&&&\\&0&&&&&\\&0&&&&&\\&&&&&&&\\&\underline{0}&&&&&\\&&&&&&&\\&\underline{0}&&&&&\\&&&&&&&\\&\underline{0}&&&&&\\&&&&&&&\\&\underline{0}&&&&&\\&&&&&&&\end{smallmatrix}\right)\right]
$$

![](_page_25_Picture_174.jpeg)

![](_page_25_Picture_175.jpeg)

![](_page_25_Picture_176.jpeg)

#### **28. USB30:**

**E-USB3-1/E-USB3-2** : (Double stack USB typeA),Rear USB 3.0 connector, it provides up to 2 USB3.0 ports,USB 3.0 allows data transfers up to 5.0Gb/s ,support USB2.0 and full-speed and low-speed signaling.

![](_page_26_Figure_2.jpeg)

**Each USB Type A Receptacle (2 Ports) Current limited value is 2.0A. If the external USB device current exceeds 2.0A, please separate connectors into different Receptacle.**

#### **29. USB3\_4(option):**

(2.0mm Pitch 2x5 Pin Header), USB2.0 connector, it provides two USB ports via a dedicated USB cable, speed up to 480Mb/s.

![](_page_26_Picture_177.jpeg)

Note:

Before connection, make sure that pinout of the USB Cable is in accordance with that of the said tables. Any inconformity may cause system down and even hardware damages.

**Each USB Type A Receptacle (2 Ports) Current limited value is 2.0A. If the external USB device current exceeds 2.0A, please separate connectors into different Receptacle.**

#### **30. USB\_56(option):**

 **E-USB2\_5/E-USB2\_6** : (Double stack USB typeA),Rear USB 2.0 connector, it provides up to 2 USB2.0 ports,USB 2.0 allows data transfers up to 480 Mb/s,support USB2.0 and full-speed and low-speed signaling.

![](_page_27_Figure_2.jpeg)

**Each USB Type A Receptacle (2 Ports) Current limited value is 2.0A. If the external USB device current exceeds 2.0A, please separate connectors into different Receptacle.**

![](_page_27_Picture_4.jpeg)

Note:

Before connection, make sure that pinout of the USB Cable is in accordance with that of the said tables. Any inconformity may cause system down and even hardware damages.

**Each USB Type A Receptacle (2 Ports) Current limited value is 2.0A. If the external USB device current exceeds 2.0A, please separate connectors into different Receptacle.**

#### **31. LAN1:**

(RJ45 Connector), Rear LAN port, one standard 10/100/1000M RJ-45 Ethernet port are provided. Used Intel I210AT chipset.

![](_page_27_Figure_10.jpeg)

#### **32. LAN2:**

(RJ45 Connector), Rear LAN port, one standard 10/100/1000M RJ-45 Ethernet port are provided. Used Intel I210AT chipset.

![](_page_28_Figure_2.jpeg)

#### **33. LINE\_OUT1:**

(Diameter 3.5mm Jack), High Definition Audio port, An onboard Realtek ALC269Q-VC3 codec is used to provide high quality audio I/O ports.

![](_page_28_Picture_5.jpeg)

#### **34. F\_AUDIO1(option):**

(2.0mm Pitch 2x6 Pin Header), Front Audio, An onboard Realtek ALC269Q-VC3 codec is used to provide high-quality audio I/O ports. Line Out can be connected to a headphone or amplifier. Line In is used for the connection of external audio source via a Line in cable. MIC is the port for microphone input audio.

![](_page_28_Picture_141.jpeg)

#### **35. SPK1(option)**:

(2.0mm Pitch 1x4 Wafer Pin Header), support a stereo Class-D Speaker Amplifier with 2 watt per channel output power

![](_page_29_Picture_159.jpeg)

#### **36. SATA\_P2:**

(2.5mm Pitch 1x2 Wafer Pin Header), One onboard 5V output connectors are reserved to provide power for SATA devices.

![](_page_29_Picture_160.jpeg)

**Note:**

#### **Output current of the connector must not be above 1A.**

#### **37. SATA2:**

(SATA 7Pin), SATA Connector, one SATA connectors are provided, SATA2 transfer speed up to 3.0Gb/s.

#### **38. M\_SATA1:**

(50.95mmx30mm Socket 52Pin), mSATA socket, it is located at the top, it supports mini PCIe devices with LPCbus and SMbus and mSATA signal.**B2 mSATA bus** for flash disk signal.

![](_page_29_Picture_161.jpeg)

#### **39. H5:**

M\_SATA1 SCREW HOLES.

H5 for mini MSATA card (50.95mmx30mm Socket 52 Pin) assemble.

#### **40. M-PCIE1**:

(Socket 52Pin),mini PCIe socket, it is located at the top, it supports mini PCIe devices with USB2.0 and SIM and SMBUS and PCIe signal. MPCIe card size is 30 x 50.95mm.

![](_page_30_Picture_172.jpeg)

#### **41. H6:**

M-PCIE1 SCREW HOLES, H6 for mini PCIE card (30mmx50.95mm) assemble.

#### **42. SIM1(option):**

(1.25mm Pitch 1x6 Pin Wafer Header), Support SIM Card devices.

![](_page_30_Picture_173.jpeg)

#### **SIM2(option):**

(MICRO SIM card slot),support SIM Card devices.

#### **43. LED1/LED2**:

LED1 STATUS. Green LED for Motherboard Power status. LED2 STATUS. Green LED for Motherboard Standby Power Good status.

#### **44. BUZZER1:**

Onboard buzzer.

#### **45. FP1:**

(2.0mm Pitch 2x5 Pin Header), Front panel connector.

![](_page_31_Picture_166.jpeg)

Pin1-3: **HDD LED**, They are used to connect hard disk activity LED. The LED blinks when the hard disk is reading or writing data.

Pin2-4: **POWER LED**, They are used to connect power LED. When the system is powered on or under S0/S1 state, the LED is normally on; when the system is under S4/S5 state, the LED is off.

Pin5-6: **POWER on/off Button**, They are used to connect power switch button. The two pins are disconnected under normal condition. You may short them temporarily to realize system startup & shutdown or awaken the system from sleep state.

Pin7-8: **RESET Button**, They are used to connect reset button. The two pins are dis-connected under normal condition. You may short them temporarily to realize system reset.

Pin9-10: **BUZZER**, They are used to connect buzzer.

![](_page_31_Picture_10.jpeg)

#### Note:

When connecting LEDs and buzzer, pay special attention to the signal polarity. Make sure that the connector pins have a one-to-one correspondence with chassis wiring, or it may cause boot up failure.

### <span id="page-32-0"></span>**3.1 Operations after POST Screen**

After CMOS discharge or BIOS flashing operation,Press [Delete] key to enter CMOS Setup.

![](_page_32_Picture_4.jpeg)

After optimizing and exiting CMOS Setup

### **3.2 BIOS SETUP UTILITY**

Press [Delete] key to enter BIOS Setup utility during POST, and then a main menu containing system summary information will appear.

### **3.3 Main Settings**

![](_page_33_Picture_82.jpeg)

![](_page_34_Picture_128.jpeg)

#### **System Time:**

Set the system time, the time format is:

![](_page_34_Picture_129.jpeg)

#### **System Date:**

Set the system date, the date format is:

**Day**: Note that the 'Day' automatically changes when you set the date.

![](_page_34_Picture_130.jpeg)

![](_page_34_Picture_131.jpeg)

### **3.4 Advanced Settings**

![](_page_35_Picture_137.jpeg)

![](_page_36_Picture_138.jpeg)

![](_page_36_Picture_139.jpeg)

#### Serial Port 2 Configuration Serial port

#### **[Enabled]**

[Disabled] Device Settings IO=2F8h;IRQ=3;

Change Settings

[Auto] [IO=2F8h ;IRQ=3] [IO=3F8h ;IRQ=3,4,5,6,7,9,10,11,12 ;]

#### **[IO=2F8h ;IRQ=3,4,5,6,7,9,10,11,12 ;]**

[IO=3E8h ;IRQ=3,4,5,6,7,9,10,11,12 ;]

[IO=2E8h ;IRQ=3,4,5,6,7,9,10,11,12 ;]

Serial Port 3 Configuration Serial port

#### **[Enabled]**

Device Settings  $IO=3E8h;IRQ=5;$ 

[Disabled]

Change Settings

[Auto] [IO=2F8h ;IRQ=3] [IO=3F8h ;IRQ=3,4,5,6,7,9,10,11,12 ;]

#### **[IO=3F8h ;IRQ=3,4,5,6,7,9,10,11,12 ;]**

[IO=3E8h ;IRQ=3,4,5,6,7,9,10,11,12 ;]

[IO=2E8h ;IRQ=3,4,5,6,7,9,10,11,12 ;]

Serial Port 4 Configuration Serial port

#### **[Enabled]**

[Disabled] Device Settings IO=2E8h;IRQ=3;

Change Settings

[Auto] [IO=2F8h ;IRQ=3] [IO=3F8h ;IRQ=3,4,5,6,7,9,10,11,12 ;]

#### **[IO=2F8h ;IRQ=3,4,5,6,7,9,10,11,12 ;]**

[IO=3E8h ;IRQ=3,4,5,6,7,9,10,11,12 ;]

[IO=2E8h ;IRQ=3,4,5,6,7,9,10,11,12 ;]

 WatchDog Controller Settings WatchDog Mode Select

**[Disabled]**

[Second Mode] [Minute Mode]

#### **3.4.3 NCT6106D HW Monitor**

Pc Health Status

![](_page_38_Picture_176.jpeg)

#### **3.4.4 Intel(R) Smart Connect Technology**

ISCT Support

[Enabled]

**[Disabled]**

#### **3.4.5 APM Configuration**

RTC Power On Function

 **[Disabled]** [Enabled]

### **3.4.6 CPU Configuration**

Socket 0 CPU Information

![](_page_39_Picture_114.jpeg)

![](_page_40_Picture_134.jpeg)

![](_page_40_Picture_135.jpeg)

![](_page_40_Picture_136.jpeg)

#### **3.4.9 IDE Configuration**

Serial-ATA(SATA)

**[Enabled]**

SATA Test Mode

SATA Speed Support

SATA ODD Port

[Disabled]

 [Enabled] **[Disabled]**

 **[Gen2]** [Gen1]

 **[No ODD]** [Port0 ODD] [Port1 ODD]

SATA Mode

### **[AHCI Mode]**

[IDE Mode]

Serial-ATA Port 0

SATA Port0 HotPlug

Serial-ATA Port 1

SATA Port1 HotPlug

 **[Enabled]** [Disabled]

 [Enabled] **[Disabled]**

 **[Enabled]** [Disabled]

 [Enabled] **[Disabled]**

SATA Port 0 Not Present

SATA Port1 Not Present

#### **3.4.10 Miscellaneous Configuration**

High Precision Timer **[Enabled]** 

Boot Timer with HPET Timer

PCI Express Dynamic Clock Gating

[Disabled]

 [Enabled] **[Disabled]**

 [Enabled] **[Disabled]**

#### **3.4.11 LPSS & SCC Configuration**

LPSS & SCC Devices Mode

 **[ACPI mode]** [PCI mode]

**AVS-300 Machine Vision User Manual** 41

![](_page_42_Picture_126.jpeg)

#### **MODE]**

**[eMMC AUTO** 

 [Disabled] [Enable eMMC 4.5

[Enable eMMC 4.41

 **[Enabled]** [Disabled]

 **[Disabled]** [Enabled]

**[Disabled]**

[Enabled]

**[Enabled]** [Disabled]

**[Enabled]** [Disabled] [Disabled] [Enabled]

**[Disabled]** [Enabled]

**[Disabled]** [Enabled]

# LPSS DMA #2 Support LPSS I2C #1 Support LPSS I2C #2 Support LPSS I2C #3 Support LPSS I2C #4 Support LPSS I2C #5 Support LPSS I2C #6 Support LPSS I2C #7 Support I2C touch Device Address LPSS HSUART #1 Support LPSS HSUART #2 Support

LPSS PWM #1 Support

**[Disabled]** [Enabled]

**[Disabled]** [Enabled]

**[Disabled]** [Enabled]

**[Disabled]** [Enabled]

**[Disabled]** [Enabled]

**[Disabled]** [Enabled]

**[Disabled]** [Enabled]

**[Disabled]** [Enabled]

 **[AUTO]**  $[0x4B]$ [0x4A]

 **[Disabled]** [Enabled]

 **[Disabled]** [Enabled]

 **[Disabled]** [Enabled]

**AVS-300 Machine Vision User Manual** 43

![](_page_44_Picture_118.jpeg)

#### Option ROM Messages

Boot option filter

#### **[Force BIOS]**

[Keep Current]

#### **[UEFI and Legacy]**

 [Legacy only] [UEFI only]

Option ROM execution

**Network** 

Storage

Video

Other PCI devices

 [Do not launch]  **[UEFI]** [Legacy]

 [Do not launch]  **[UEFI]** [Legacy]

 [Do not launch] [UEFI] **[Legacy]**

 **[UEFI]** [Legacy]

### **[Auto]** [DMA] [PIO]

#### **3.4.16 USB Configuration** USB Configuration

**3.4.15 SDIO Configuration**

SDIO Configuration

USB Module Version 8.11.02

USB Devices:

![](_page_46_Picture_133.jpeg)

**3.4.18 Intel(R) I210 Gigabit Network Connection – 7C:CB:E2:…**

**3.4.19 Intel(R) I210 Gigabit Network Connection – 7C:CB:E2:…**

### **3.5Chipset Settings**

![](_page_47_Picture_131.jpeg)

 IGD Turbo Enable **[Enabled]** [Disabled] Primary Display **[IGD]** GFX Boost [Enabled] **[Disabled]** PAVC [LITE Mode] DVMT Pre-Allocated [64M] DVMT Total Gfx Mem [256MB] Aperture Size [256MB] DOP CG **[Enabled]** [Disabled] GTT Size [2MB] IGD Thermal [Enabled] **[Disabled]** Spread Spectrum clock [Enabled] **[Disabled]**  ISP Enable/Disable **[Enabled]** [Disabled] ISP PCI Device Selection [Enabled] **[Disabled]**  Vcc,Vnn Configuration for Power state2: Vcc\_Vnn Config for Power state2

[Enabled]

#### **[Disabled]**

![](_page_49_Picture_105.jpeg)

Azalia VCi Enable

**[Enabled]** [Disabled]

Azalia Docking Support Enable

[Enabled] **[Disabled]** 

Azalia PME Enable

**[Enabled]** [Disabled]

Azalia HDMI Codec

**[Enabled]** [Disabled]

**[Enabled]** [Disabled]

HDMI Port C

HDMI Port B

[Enabled]  **[Disabled]** 

 **►USB Configuration** USB OTG Support

> [Enabled]  **[Disabled]**

USB VBUS

XHCI Mode [Enabled] USB2 Link Power Management

**[On]** [Off]

**[Enabled]** [Disabled]

USB 2.0(ENCI) Support [Disabled] USB Per Port Control **[Enabled]** [Disabled] USB Port 0 **[Enabled]** [Disabled] USB Port 1 **[Enabled]** [Disabled] USB Port 2 **[Enabled]** [Disabled] USB Port 3 **[Enabled] ►PCI Express Configuration** PCI Express Port 0 [Disabled] Hot Plug [Disabled] Speed [Auto] Extra Bus Reserved 1 Reserved Memory 10 Reserved Memory Alignment 1 Prefetchable Memory 10 Prefetchable Memory Alignment 1 Reserved I/O 4

PCI Express Port 1

[Disabled]

**[Enabled]**

#### **[Enabled]**

#### **[Enabled]**

[Disabled]

![](_page_52_Picture_133.jpeg)

PCI Express Port 2

**[Enabled]**

[Disabled]

Hot Plug

Hot Plug

![](_page_52_Picture_134.jpeg)

PCI Express Port 3

**[Enabled]**

[Disabled]

Hot Plug

**[Enabled]**

[Disabled] Speed [Auto] Extra Bus Reserved 0 Reserved Memory 10

![](_page_53_Picture_165.jpeg)

**High precision Timer** 

 **[Enabled]** [Disabled]

**Restore AC Power Loss**

 **[Power On]** [Power Off] [Last State]

 **LCD PWM DC Mode**

GPIO1 Mode [Output] GPIO1 [High] GPIO2 Mode [Output] GPIO2 [High] GPIO3 Mode [Output] GPIO3 [High] GPIO4 Mode [Output] GPIO4 [High] GPIO5 Mode [Output] GPIO5 [High] GPIO6 Mode [Output] GPIO6 [High] GPIO7 Mode [Output] GPIO7 [High] GPIO8 Mode [Output] GPIO8 [High]

 **[PWM]** [DC]

Serial IRQ Mode

 **[Quiet]** [Continuous]

Global SMI Lock

**[Enabled]**

[Disabled]

BIOS Read/Write Protection

 [Enabled] **[Disabled]**

### **3.6Security Settings**

![](_page_54_Picture_138.jpeg)

#### **3.6.1 Administrator Password**

![](_page_55_Picture_1.jpeg)

#### **3.6.2 User Password**

![](_page_55_Picture_3.jpeg)

**3.6.3 Secure Boot menu** System Mode System Mode Secure Boot Not Active

Secure Boot **[Disabled]** [Enabled]

Secure Boot Mode **[Custom]** 

[Standard]

**Key Management**

### **3.7Boot Settings**

![](_page_56_Picture_143.jpeg)

![](_page_56_Picture_144.jpeg)

USB Support

PS2 Devices Support

Network Stack Driver Support

[Auto] **[EFI Driver]**

[Disabled] [Full Initial] **[Partial Initial]**

[Disabled]  **[Enabled]**

**[Disabled]** [Enabled]

Boot Option Priorities

Boot Option #1 [UEFI:Built – in EFI ... ]

### **3.8Save & Exit Settings**

![](_page_58_Picture_136.jpeg)

Save Changes and Exit

Save & Exit Setup save Configuration and exit ?

 [Yes] [No]

#### Discard Changes and Ext

![](_page_59_Picture_137.jpeg)